## **How do I reset my Beolit 12?**

If you experience problems with your Beolit 12, you must first try to make a hardware reset of Beolit 12 and then a reset of Beolit 12 to factory settings. This may solve the problem.

## How to make a hardware reset:

Press the On/Off button for 15 seconds. Beolit 12 is reset and will switch to standby.

If the flashing red light is caused by overheating, you must allow some time for your Beolit 12 to cool down, before you press the On/Off button for 15 seconds.

## How to reset to factory settings:

Connect Beolit 12 to the mains supply or make sure that it is charged.

Press the On/Off button to switch on Beolit 12.

Within 3 seconds, follow the steps below:

- Press and hold the buttons 1, 2 and 3 in the order indicated.
- When the On/Off button and the volume buttons begin to flash, let go of all 3 buttons.

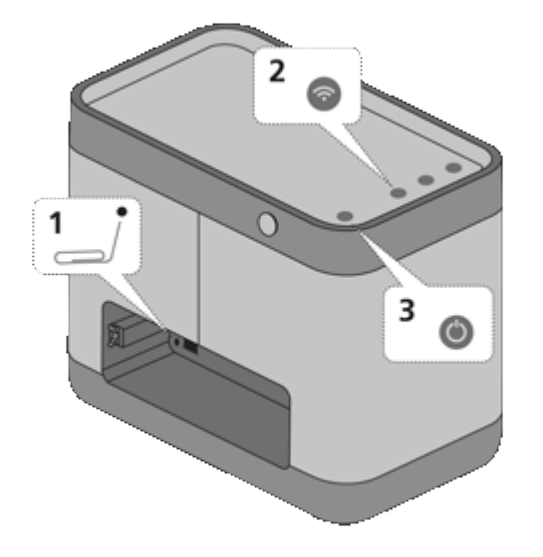

During reset, the On/Off and volume buttons flash. When completed, Beolit 12 switches to standby. Note that after a reset to factory settings, you must set up Beolit 12 again to connect it to a wireless network.

What is reset (factory reset) …

- All network profiles are deleted
- The network name of your Beolit 12 is reset to 'Beolit12\_XXXXXXX' ('XXXXXXX' corresponds to the serial number )
- The profile name is reset to 'Profile 1', 'Profile 2' and 'Profile 3'
- A stored volume level is removed (set via S.STORE on Beo4).
- You can also use the reset to factory settings if you want to remove all your personal settings.